,Illinisterio de Salud

*.5C,}d:nh d .91&;=.;*

<u> Prequlación e Institutos</u> . A. S.M. A.T

OISPOSlC!ÚN N"

~t94 8

BUENOSAIRES, o 5 MAR 2015

VISTO el Expediente Nº 1-47-3110-1172/14-1 del Registro de esta **Administración Nacional de Medicamentos, Alimentos y Tecnología Médica** (ANMAT), y

#### CONSIDERANDO:

Que por las presentes actuaciones la firma PHILIPS ARGENTINA **S.A. solicita la revalidación y modificación del Certificado de Inscripción en el** , RPPTM Nº PM-1103-48, denominado: Sistema de Tomografía Computada.

**Que lo solicitado se encuadra dentro de los alcances de la** ÷ **Disposición ANMAT N° 2318/02/ sobre el Registro Nacional de Productores y** Productos de Tecnología Médica (RPPTM).

**Que la documentación aportada ha satisfecho los requisitos de la normativa aplicable.**

**Que la Dirección de Gestión de Información Técnica y la Dirección Nacional de Productos Médicos han tomado la intervención que les compete.**

**Que se actúa en virtud de las facultades conferidas por los Decretos** N° 1490/92 Y 1886/14.

#### **Por ello;**

 $\leq$ 

 $\mathbf{I}$ 

 $\overline{1}$ 

 $\overline{1}$ 

# ELADMINISTRADOR NACIONAL DE LA ADMINISTRACIÓN NACIONAL DE MEDICAMENTOS,ALIMENTOS Y TECNOLOGÍA MÉDICA DISPONE:

**ARTÍCULO 1°.- Revalídese la fecha de vigencia del Certificado de Inscripción en el RPPTM N° PM-1103-48, correspondiente al producto médico denominado:** Sistema de TOMOGRAFÍA Computada, marca Philips, propiedad de la firma<br>PHILIPS ARGENTINA S.A. obtenido a través de la Disposición ANMAT N° 5680

1

Ministerie de Salud Secretaria de Políticas *9&-;7"',4'«,;,,,,\_ ",~JI/ú~kj sf"LA'.cY3*

DISPOSICIÓN N'

194<sub>8</sub>

**de fecha 9 de noviembre de 2009 y sus rectificatorias y modificatorias, según lo establecido en el Anexo que forma parte de la presente Disposición.**

**ARTÍCULO 20.- Autorízase la modificación del Certificado de Inscripción en el RPPTM N° PM-l103-48, denominado: Sistema de Tomografía Computada,** marca PHILIPS.

ARTÍCULO 3º.- Acéptase el texto del Anexo de Autorización de Modificaciones el **cual pasa a formar parte integrante de la presente disposición y el que deberá** agregarse al Certificado de Inscripción en el RPPTM Nº PM-1103-48.

**ARTÍCULO 40.- Regístrese; por Mesa de Entradas de la Dirección Nacioflal de Productos Médicos notifíquese al interesado y hágasele entrega de la copia autenticada de la presente Disposición; gírese a la Dirección de Gesti9n de Información Técnica para que efectúe la agregación del Anexo de Autori:z;ación** • **de Modificaciones al certificado original. Cumplido, archívese.**

Expediente N° 1-47-3110-1172/14-1

DISPOSICIÓN NO

mk

Ing. ROGELIO LOPEZ Ag. ROGELIO LOT LARGELIO LOT LARGELIO LOT LARGELIO ANGLESS AND A TELL  $A, N, M, A, T$ 

I

)

*.\_/tm:Jkubck gd/ éf ""'/ Jmla0ub-* d .*.:?"o(~":;.w,j '~U¿«;rN' ~~JÚ-¡;'tM; dA0/lxr*

### ANEXO DE AUTORIZACIÓN DE MODIFICACIONES

I **El Administrador Nacional de la Administración Nacional de Medicamentos,** I **Alimentos y Tecnología Médica (ANMAT), autorizó mediante Disposición No...1...9...4....R,a los efectos de su anexado en el Certificado de** Inscripci~n**en** el RPPTM Nº PM-1103-48 y de acuerdo a lo solicitado por la firma Philips I **Argentina S.A. la modificación de los datos característicos, que figuran en la** tabla al pie, del producto inscripto en RPPTM bajo:

**Nombre genérico aprobado: Sistema de Tomograña Computada.**

Marca: PHILIPS

Disposición Autorizante de (RPPTM) N° 5680/09.

Tramitado por expediente N° 1-47-7870/09-6.

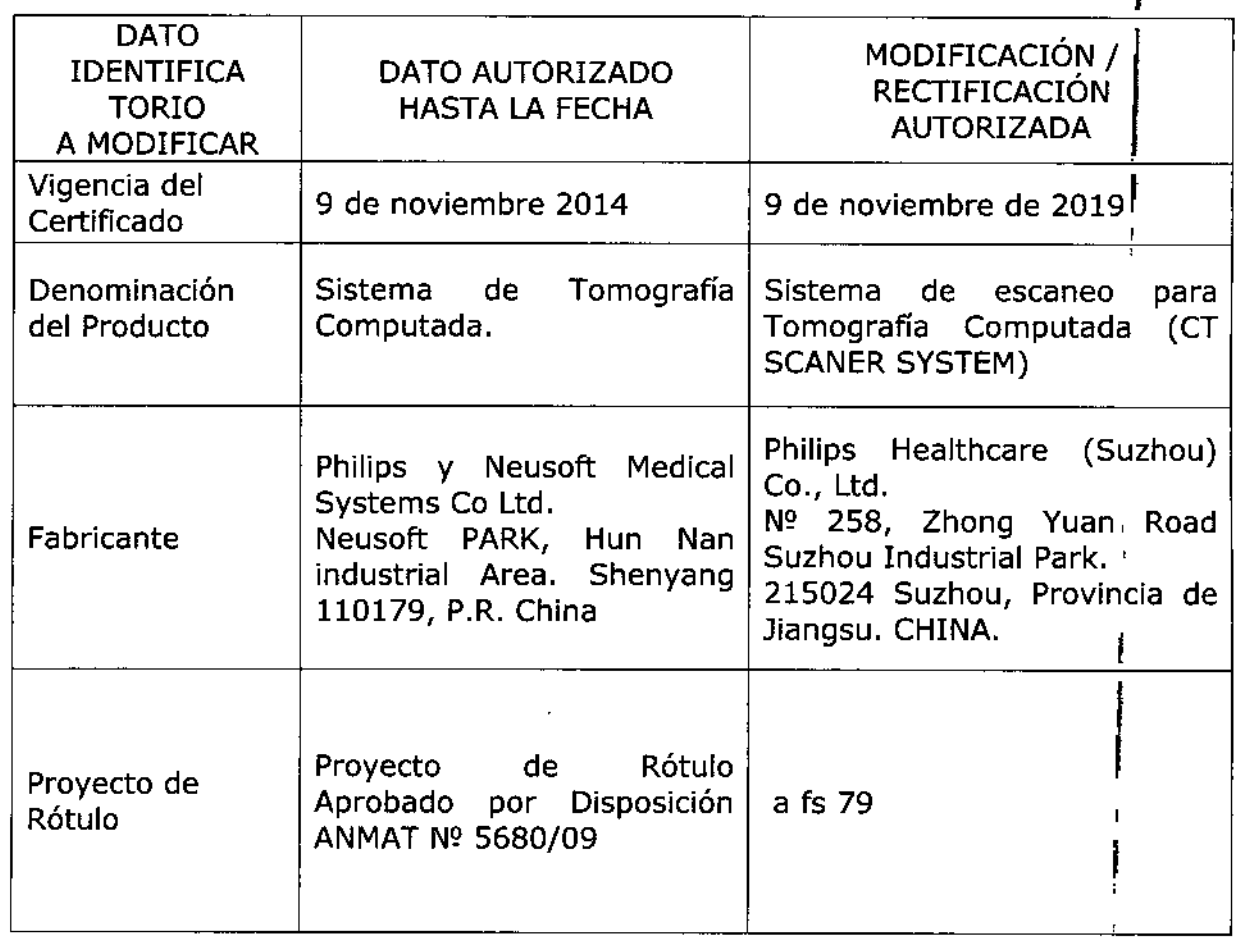

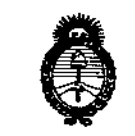

, *Ministerio de Salud Xtdauá ck /!JfdfbiJ<:N ,'9f7~~¿Cfr:', ",~Jt?úd;',)* o/ 1~//*e>Y 6T* ,->1( t/ ,c/1Z ,\_ r,*,J.*

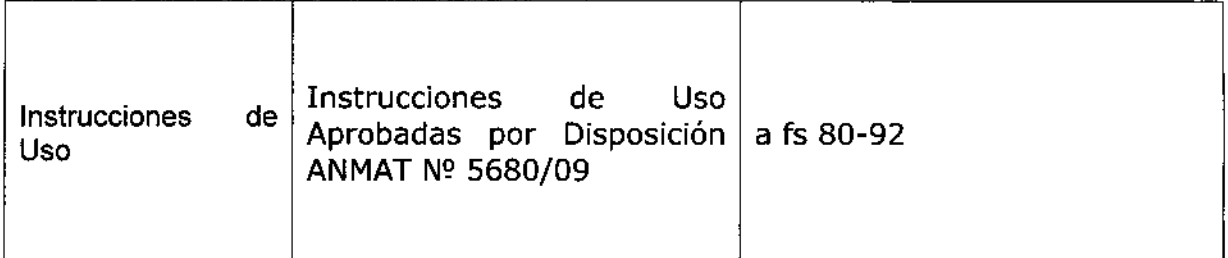

**El presente sólo tiene valor probatorio anexado al certificado de Autorización antes mencionado.**

**Se extiende el presente Anexo de Autorización de Modificaciones del RPPTM a la** firma Philips Argentina S.A. Titular del Certificado de Inscripción en el RPPTM NO PM-1103-48, en la Ciudad de Buenos Aires, a los días.g..5...MAR...2015 Expediente NO 1-47-3110-1172/14-1

DISPOSICIÓN N°

9 4

OGEUOCOPEZ **\og. R dor NacIOnal Administrador Nacional A.l'l.llo1.A ..**

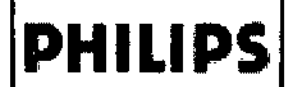

<u>il g 4</u> MX-16 Slice PROYECTO DE ROTULO Anexo III.B

-44  $\epsilon$ 

.<br>FQLIJ

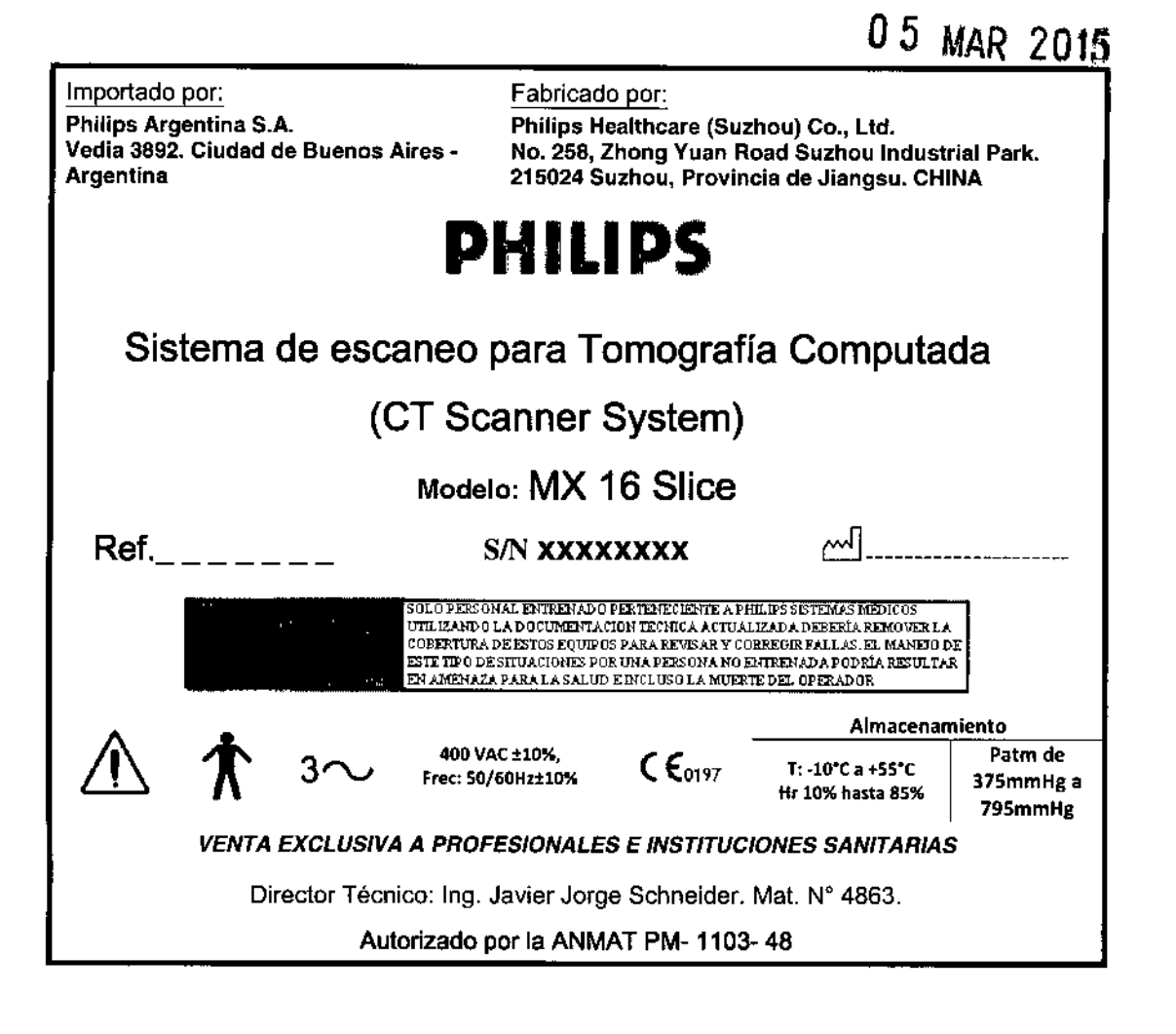

CARLOS EDUARDO CHÁZZARO

MA JAVIER SCHINEWED

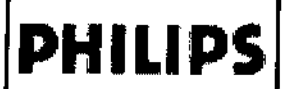

# MX-16 Slice **INSTRUCCIONES DE USO Anexo III.B**

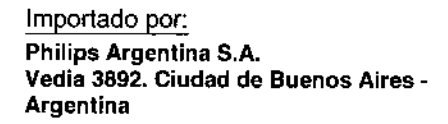

Fabricado por: Philips Healthcare (Suzhou) Co., Ltd. No. 258, Zhong Yuan Road Suzhou Industrial Park. 215024 Suzhou, Provincia de Jiangsu, CHINA

# **PHILIPS**

# Sistema de escaneo para Tomografía Computada

# (CT Scanner System)

# Modelo: MX 16 Slice

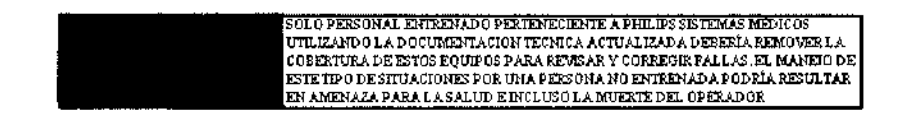

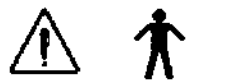

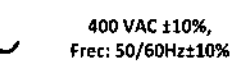

 $C_{6197}$ 

Almacenamiento Patm de

T: -10°C a +55°C

Hr 10% hasta 85%

375mmHg a 795mmHg

#### **VENTA EXCLUSIVA A PROFESIONALES E INSTITUCIONES SANITARIAS**

Director Técnico: Ing. Javier Jorge Schneider. Mat. Nº 4863.

Autorizado por la ANMAT PM-1103-48

### ADVERTENCIAS Y PRECAUCIONES EN EL USO

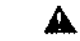

**Advertencia** 

**Advertencia** 

La unidad de rayos X puede ser peligrosa para los pacientes y los operadores, a menos que se observen los factores de exposición segura y las instrucciones de operación.

No utilice el sistema CT para ninguna aplicación hasta que esté seguro de que se ha realizado el Control de calidad del desempeño de la imagen y que el Programa de mantenimiento preventivo se encuentre actualizado. Si sabe (o sospecha) que alguna parte del equipo o del sistema no funciona adecuadamente o necesita un ajuste, NO UTILICE el sistema hasta que lo hayan reparado.

## **A** Precaución

La operación del equipo o del sistema con componentes defectuosos o mal ajustados podría exponer al operador o al paciente a peligros de seguridad. Esto podría provocar lesiones personales serias o incluso la muerte.

## A Precaución

**ACHNEIDE AECNICO** 

RGENTINA

**SEVIER** 

REGTOR

EMAS MEDICOS

No utilice el sistema CT para ninguna aplicación hasta que haya leído, entendido y conozca toda la información de seguridad, los procedimientos de segundad y los procedimientos de emergencia que se incluyen en la sección SEGURIDAD. La operación del sistema CT sín el conócimiento adecuado de cómo utilizarlo de manera segura podría provocar lesiones personales ser∫as o incluso la muerte.

CARLOS EMARDO CHIAZZARO **APODERADO** PHILIPS ARGENTINASA

Página 1 de 13

# **PHILlPS**

# MX-16 Slice INSTRUCCIONES DE USO Anexo III.B

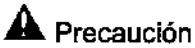

*No utilice el sistema CT para ninguna aplicación hasta que haya recibido la capacitación adecuada y apropiada para su operación segura y eficaz,*

Si no está seguro de su capacidad para operar este equipo de manera segura y eficaz, NO LO UTILICE. *La operación de este equipo sin haber recibido la capacitación adecuada y apropiada podría provocar lesiones personales serias o fa muerle. También podría odentar a diagnósticos e/in/cas equivocados .*

### **A** Advertencia

*Nunca mtente extraer. modi!rcat; reemplazar o mover por la fuerza ningún dispositivo del equipo. Inferferir con los dispositivos de seguridad podria provocar lesiones personales serias o incluso la* muerte.

## $\blacktriangle$  Advertencia

No utilice el sistema CT para ningún fin que no sea el previsto. La operación del sistema CT para fines *no previstos o con equipo incompatible podría causar la muerte u otras lesiones senas. También podría orientar a diagnósticos clínicos equivocados.*

#### 3.2. USO PREVISTO;

Este sistema CT tiene el propósito de utilizarse como dispositivo para diagnóstico por imágenes que produce imágenes que corresponden a la densidad tisular del paciente. La calidad de las imágenes depende del nivel y de la cantidad de energía de rayos X que alcanza los tejidos. Las imágenes de CT proyectan tanto el tejido tisular de alta densidad, como el hueso y los tejidos lisos. Cuando un médico capacitado interpreta las imágenes de CT, proporcionan información diagnóstica de utilidad. Tiene el propósito de usarse en la cabeza y en todo el cuerpo.

El uso y operación de este equipo está sujeto a la ley en la jurisdicción en la cual se utilice el equipo. Tanto los usuarios como los operadores deben utilizar y operar el equipo únicamente de manera que no haya conflicto con las leyes o reglamentos que estén en vigencia .

# **AL** Precaución

#### Contraindicaciones

El sistema MX 16-slice no se debe utilizar si existe o se cree que pueda existir cualquiera de las siguientes contraindicaciones.

• Las revisiones de control de calidad del desempeño de imágenes que se incluyen bajo el título Mantenimiento no se realizaron satisfactoriamente .

• El programa de mantenimiento preventivo no está actualizado .

• Si se sabe que cualquier parte del equipo o del sistema (o se sospecha) que funciona inadecuadamente.

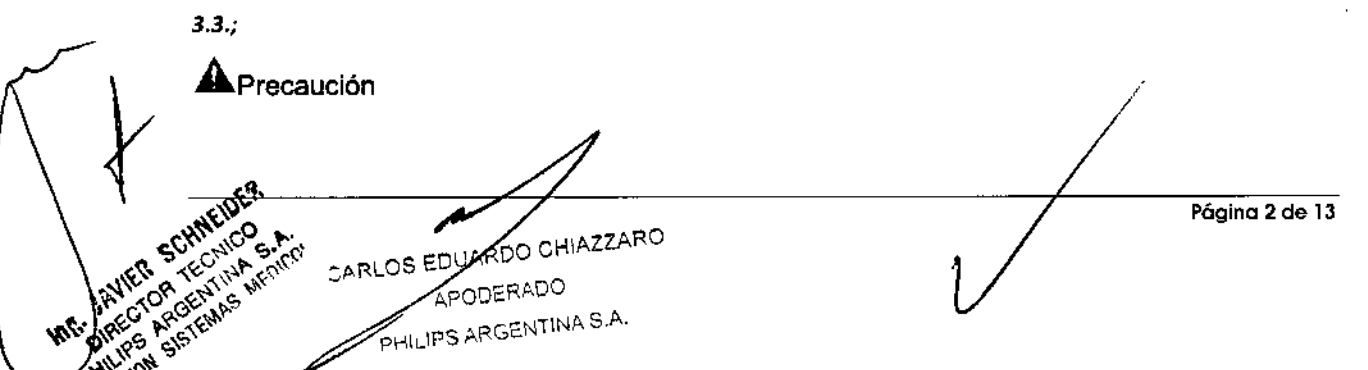

# **PHILIPS** MX-16 Slice *the* MX-16 SHOC

Bajo ninguna circunstancia debe instalar archivos actualizados de definición de virus (u otro tipo de software) en el sistema CT ninguna persona que no sea un Ingeniero de servicio al cliente de Phllips o un agente autorizado de Philips.

מו ומ

**PHILIPS** 

A pesar de que el sistema MX 16-slice funciona en una plataforma de computadora personal (PC), la instalación del software de la PC no especificada en la documentación del sistema puede afectar adversamente el funcionamiento y la seguridad del sistema, asl como de las redes a las cuales se conecte el sistema. Es posible que el usuario no note los efectos adversos de inmediato. Por lo tanto, los usuarios no deben instalar software no autorizado al sistema.

# $A$ Precaución

*El equipo que se describe en este manual está diseñado para ser compatible con los productos Philips. Está diseñado para operar de acuerdo con los estándares de compatibilidad reconocidos y aceptados. El equipo produce imágenes que el usuario puede transferir a otras estaciones de trabajo que no son Philips, por medio de una red o por otros medios. Al hacerio, el usuario o el fabricante de dicha estación de trabajo tienen la responsabilidad de validar que las imágenes se transfieran y se proyecten correctamente de acuerdo con todas las condiciones de uso. Utilizar equipo incompatible puede provocar que la transferencia, la proyección o cualquier proceso de la informaCión se realicen de manera incorrecta.*

### Inyectores

El MX 16-slice soporta a los siguientes inyectores (cumple con IEC60601):

- Inyector Medrad Envision CT
- Inyector Medrad Vistron CT
- Inyector Medtron Injektron 82 CT
- Inyector Nemoto Auto Enhance A-50
- Inyector Shen Zhen Don Da NSJ-200C
- Inyector digital TYCO CT9000 ADV

### 3.4.3.9; INSTALACiÓN

La instalación del equipo MX16 slice en la sala de exámenes debe seguir un proyecto adecuado para utilización en radiología. Deberán, por lo tanto, ser observadas las normas lEC 60601-1 Y las Resoluciones locales especificas.

## **A**Advertencia

*La instalación del equipo solamente podrá ser llevada a cabo por personal técnico autorizado por el fabricante. Los detalles de instalación están descritos en procedimientos especificados en el manual técnico.*

### INICIO DE USO

Use este procedimiento para iniciar su escáner cuando se haya apagado completamente.

1 Encienda el suministro de energía de la pared (el suministro de la estructura de soporte está apagado).

CHIAZZARO CARLOS ER A ~ERADO **IFFERITIONS A** 

Página 3 de 13

# **PHILIPS** MX-16 Slice MX-16 Slice

- 2 Ubique el interruptor eléctrico a un lado de la estructura de soporte.
- 3 Encienda la energía de la estructura de soporte.
- 4 Encienda la computadora (dentro del gabinete) y el monitor.
- La computadora tarda como 1.5 minutos para encenderse.
- 5 Haga doble clic en el icono Espiral de CT para activar el software.
- 6 Escriba el nombre del usuario y la contraseña.
- 7 Haga clic en Login (Inicio de sesión).

#### Calentamiento del tubo

El calentamiento del tubo es un proceso que permite que el tubo alcance la temperatura normal de operación después de una pausa en la operación del sistema que dure más de dos horas. Es necesario realizar este proceso por lo menos una vez al día antes de realizar las exploraciones de los pacientes.

- 1 Revise la sala del escáner para asegurarse de que no haya personas presentes.
- 2 Revise que la mesa esté arriba y a unos 10 a 20 mm de la posición de salida.
- 3 Haga clic en Service (Servicio) para acceder a las opciones de servicio.

4 Haga clic en Tuba WarmUp (Calentamiento del tubo). Se abre el cuadro de diálogo Calentamiento del tubo.

5 Haga clic en Start (Iniciar).

El sistema muestra información del progreso en el cuadro de diálogo.

#### Advertencia

*No realice el calentamiento del tubo cuando haya alguna persona en la sala del escáner.* 6 Cuando se complete el calentamiento, haga clic en Exit (Salir) para volver a la ventana inicial. Ahora está listo su sistema para la exploración.

### VERIFICACIONES

#### Fantoma (Fantasma) de desempeño del sistema de cabeza y cuerpo

El fantoma consiste de dos partes que cubren los aspectos de las exploraciones de cabeza y cuerpo. Esta sección cubre las especificaciones. tanto de la parte de la cabeza, como el cuerpo del fanloma. Familiarícese con esta información antes de explorar cualquiera de las partes. La siguíente ilustración muestra todo el fantoma.

1

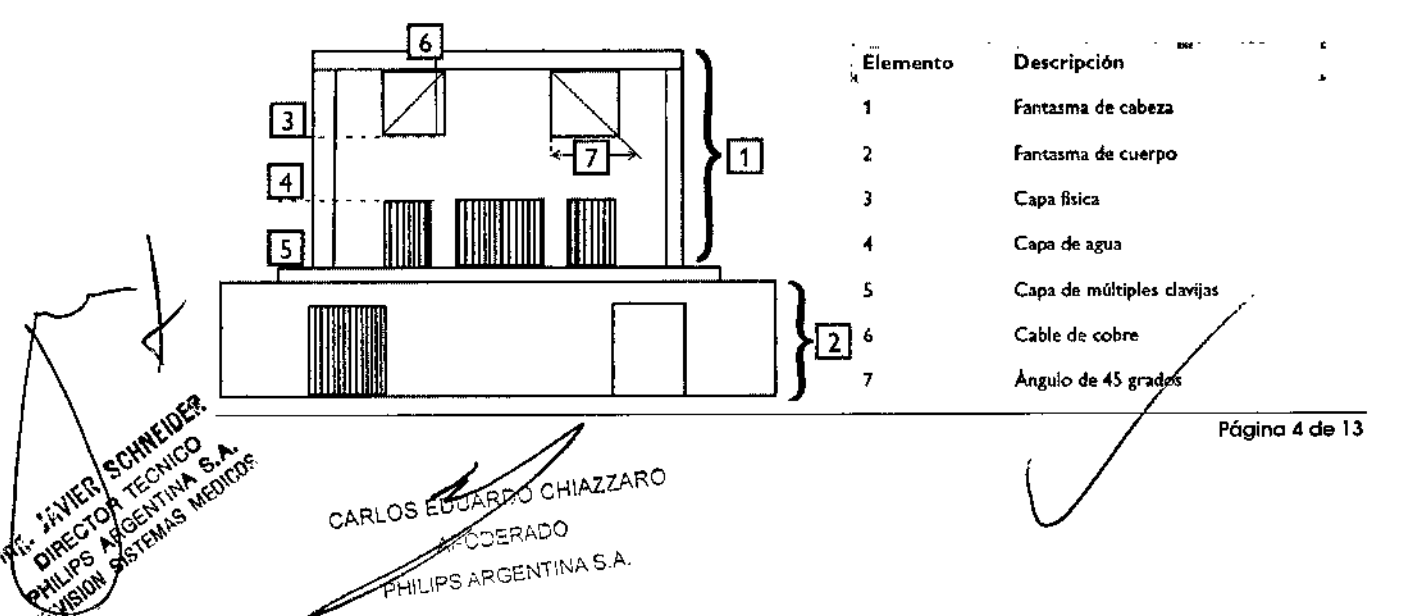

# **PHILIPS**

# **MX-16 Slice INSTRUCCIONES DE USO Anexo III.B**

#### Fantoma de cabeza

El fantoma de cabeza es una cubierta de PVC llena de agua. Tiene un diámetro interno de 200 mm y consiste de tres capas:

- · la capa física para las medidas de respuesta de Impulso y grosor de la sección tomográficas (ancho de la sección)
- · la capa de agua para la medida del ruido
- · la capa de múltiples clavijas para verificar la escala de contraste

#### Fantoma de cuerpo

El fantoma de cuerpo es un cilindro de nilón de 300 mm de diámetro interior. Tiene una absorción de 100 ± 10 números CT e incluye estas funciones:

- · clavija de teflón: Absorción de números CT de 890 ± 50
- agujero de agua: Absorción de números CT de 0 ± 10

#### Composición del Fantoma

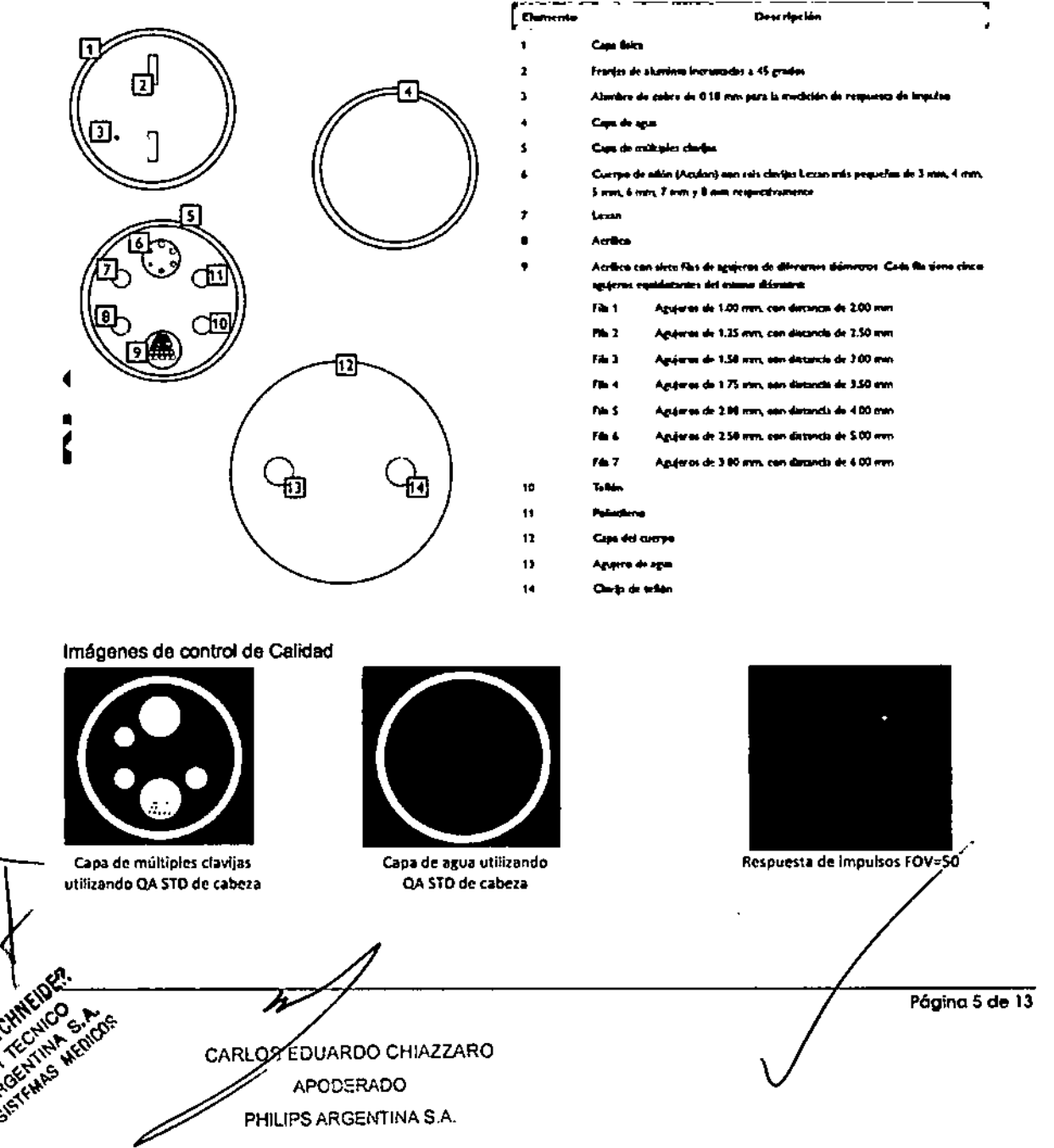

# **PHILIPS**

# **MX-16 Slice INSTRUCCIONES DE USO Anexo III.B**

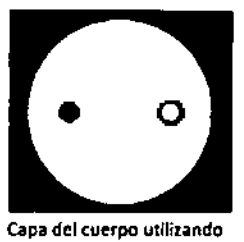

QA STO de cuerpo

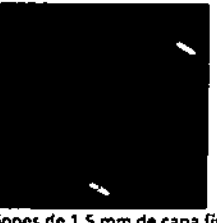

iun lo

Secciones de 1.5 mm de capa física utilizando protocolo de exploración de cabeza

#### Programa de verificaciones de control de calidad

#### Verificaciones diarias

Deben realizarse verificaciones diarias para asegurar la mejor calidad posible de la imagen de su escáner. Los procedimientos para las verificaciones diarias cubren estas áreas:

· Ruido: en la capa de agua del fantoma de cabeza.

· Ruido y artefactos: en el fantoma del cuerpo.

#### Verificaciones mensuales

Utilice el programa recomendado de sus instalaciones para las verificaciones mensuales. Estos procedimientos deben llevarse a cabo por lo menos una vez al mes.

· Escala de contraste y artefactos: en la capa de clavijas múltiples del fantoma de cabeza.

#### Verificaciones avanzadas

Las verificaciones avanzadas están previstas para utilizarse como aplicaciones avanzadas para físicos y su especialista de servicio.

- · Respuesta de impulso: en la capa física del fantoma de cabeza.
- · Grosor de la sección: en la capa física del fantoma de cabeza para todos los grosores de la sección.

#### Vertficaciones diarias

Usted utilizará la capa de agua del fantoma de cabeza y cuerpo para las verificaciones diarias.

#### Exploración de cabeza

1 Coloque la capa de agua del fantoma de cabeza en el centro del círculo de exploración.

2 Realice una exploración con el uso del protocolo de cabeza con los valores del parámetro de exploración y reconstrucción en las siguientes tablas.

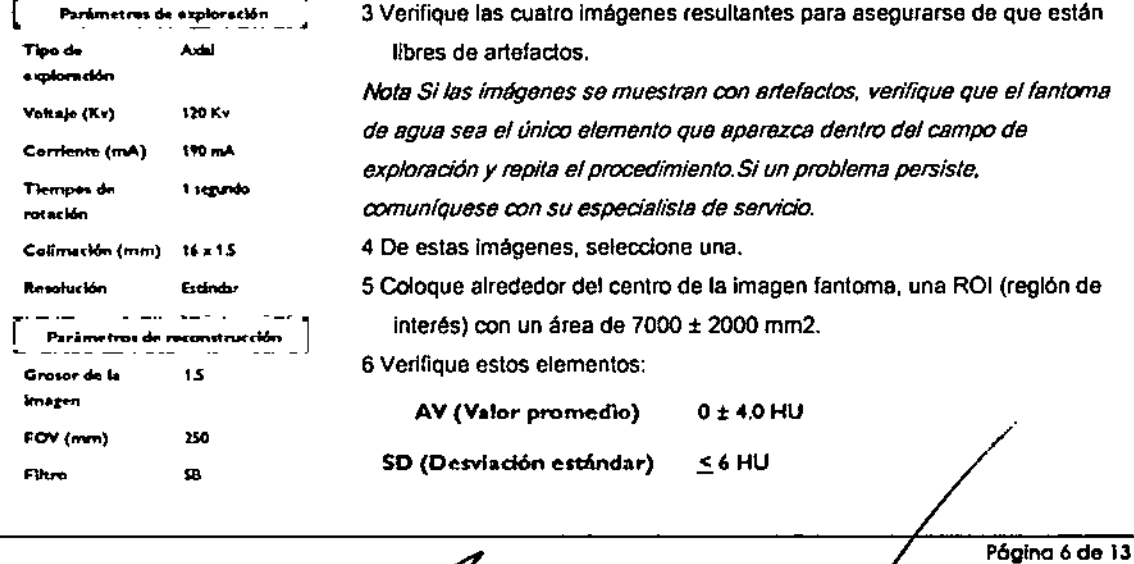

CARLOS EDUX DO CHIAZZARO PODERADO HILIPS ARGENTINA S.A.

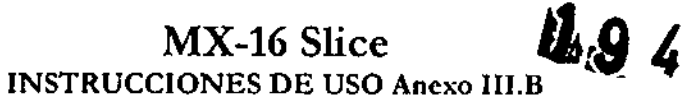

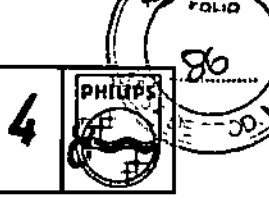

ł

Exploraciones de cuerpo

**PHILIPS** 

1 Coloque el fantoma de cuerpo en el centro del círculo de exploración.

2 Realice una exploración con el uso del protocolo estándar de cuerpo (B) (debajo del abdomen) con

los valores del parámetro de exploración y reconstrucción de las siguientes tablas:

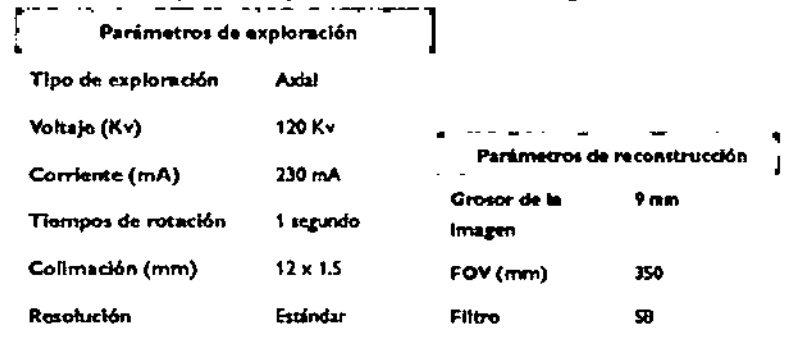

3 Verifique las cuatro imágenes resultantes para asegurarse de que están libres de artefactos.

Nota Si las imágenas se muestran con artefactos, verifique que el fantoma de cuerpo sea el único elemento que aparezca dentro del campo de exploración y repita el procedimiento.

Si un problema persiste, comuniquese con su especialista de servicio.

4 De estas imágenes, seleccione una para llevar a cabo el resto de verificaciones.

5 Verifique la lectura de absorción para la clavija de teflón. Debería ser de la siguiente manera

#### $890 \pm 50$  HU Clavija de teflón

6 Coloque alrededor del centro del fantoma, una ROI con un área de 14000 ±1000 mm2. La ROI no debería tocar la clavija de teflón ni el agujero de agua.

7 Verifique estos elementos:

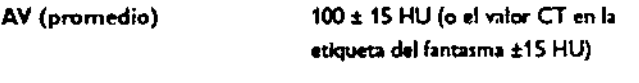

SD (Desviación estándar)  $\leq$  12 HU

Verificaciones mensuales

Utilice la capa de clavijas múltiples de su fantoma para realizar las verificaciones mensuales. Exploración de cabeza

1 Coloque la capa de múltiples clavijas del fantoma de cabeza en el centro del círculo de exploración. 2 Realice una exploración con el uso del protocolo de cabeza con estos valores de parámetros de exploración y reconstrucción:

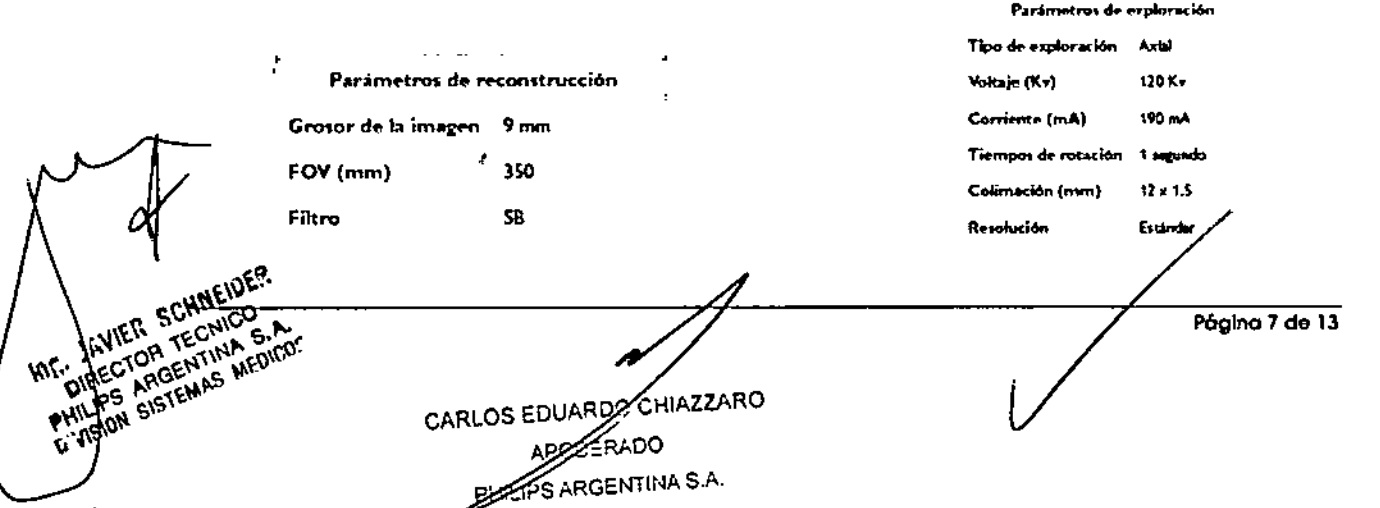

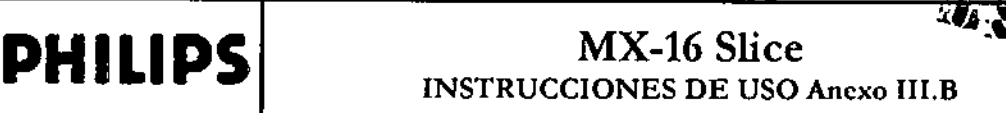

Calidad de la imagen

Verifique la calidad de una imagen de acuerdo con los siguientes criterios:

- Verifique con la herramienta LINE que el diámetro de la clavija de acrílico grande sea 50 ± 1.75 mm.
- e Todos los agujeros de la resoludón (siete filas) en la davlja acrllica deberlan ser visibles .
- Cinco de las seis clavijas de contraste bajo en el cuerpo de Aculon deberían ser detectables.

Nota: A medida que el fantoma se envejece, es más difícit visualizar la clavija de contraste bajo. Lecturas de *absorción*

Las lecturas para la absorción de las diferentes clavijas deben ser de la siguiente manera (valores en números CT):

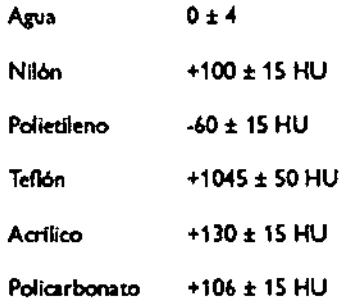

#### Verificaciones avanzadas de control de calidad

Estos procedimientos pueden ser útiles en la resolución de problemas que revelen las verificaciones diarias. Estos son para utilizarse como aplicaciones avanzadas para físicos y su especialista de servicio.

#### Mediciones de respuesta a impulsos

- 1 Coloque la capa física del fantoma de la cabeza en el centro del circulo de exploración, teniendo cuidado de asegurarse de que el alambre de cobre de 0.18 mm (en el centro de la capa) sea perpendicular a la dirección de la exploración.
- 2 Realice una exploración utilizando el protocolo estándar de cabeza (B), con los valores de parámetro enumerados en la sección Verificaciones diarias.
- 3 Haga elic en Service (Servicio).
- 4 Seleccione Advanced (Avanzada).
- 5 Haga clic en CT Scan Evaluation (Evaluación de exploración CT).
- El sistema muestra una ventana.
- 6 Seleccione MTF.
- 7 Desplácese a través de las imágenes para acceder al alambre de cobre.
- 8 Haga clic en Evaluate (Evaluar) para mostrar el MTF.
- 9 Verifique para estar seguro de que el valor de MTF no es menor de 4.5 círculo/cm al 10%.

3.6; Interferencia en investigaciones o tratamientos especificas;

CARLOZ EDUARDO CHIAZZARO APCCERADO PHIUPS ARGENTINA S.A

P6g1no 8 de 13

püli li

# **PHILIPS** MX-16 Slice INSTRUCCIONES DE USO Anexo I1I.B

#### Estimuladores implantados y electrónicos

Notificación preliminar de la FOA para la salud pública: La notificación sobre el posible fallo de funcionamiento de dispositivos médicos electrónicos causado por la exploración de tomografías computarizadas (TC) (Possible Malfunction of Electronic Medial Devices Caused by Compuled Tomography Scanning) del 14 de julio de 2008 advierte de que, con cualquier escáner de TC, existe la posibilidad de que los rayos X utilizados durante las exploraciones de TC provoquen un fallo de funcionamiento en algunos dispositivos médicos electrónicos implantados y externos, como marcapasos, desfibriladores, estimuladores neurológicos y bombas de infusión de fármacos. Philips recomienda que los usuarios comprueben las recomendaciones/precauciones de los fabricantes de los dispositivos relacionadas con el uso en un escáner de TC.

#### Recomendaciones

- A. Antes de iniciar una exploración de TC, deberá preguntar al paciente si tiene algún dispositivo médico electrónico implantado o externo.
- B. Utilice vistas orientativas de TC (exploraciones de proyecciones planares) para determinar la presencia de dispositivos médicos electrónicos implantados o externos y, en caso afirmativo, su ubicación en relación con el rango de exploración programado.
- C. Al realizar procedimientos de TC en los que el dispositivo médico se encuentre en el rango de exploración programado o justo aliado, realice estos ajustes:
	- Determine el tipo de dispositivo.
	- Si resulta práctico. intente sacar los dispositivos externos del rango de exploración.
	- Pida al paciente que tenga un estimulador neurológico que apague el dispositivo sólo mientras se realiza la exploración.

,

#### 3.8.; the contract of the contract of the contract of the contract of the contract of the contract of the contract of the contract of the contract of the contract of the contract of the contract of the contract of the con

#### Limpieza **del** sistema

Use biocida comercial, aprobado por la autoridad regidora para limpiar la superficie del sistema, incluso la mesa, los soportes para la cabeza y los accesorios. De forma alterna, también puede utilizar una solución de cloro yagua mezclada de acuerdo con los lineamientos de EPA:

- La limpieza estándar requiere de cloro disponible de 500-615 ppm
- limpiar grandes cantidades de fluidos corporales requiere de 5.000-6.50 ppm de cloro disponible

#### Precaución

Cuando limpie los botones y la parte interior de la abertura de la estructura de soporte, tenga cuidado de *no derramar líquido adentro.*

La sangre y el medio de contraste representan riesgos de salud. Tome precauciones adecuadas para la seguridad y la salud cuando retire la sangre y medio de contraste residual.

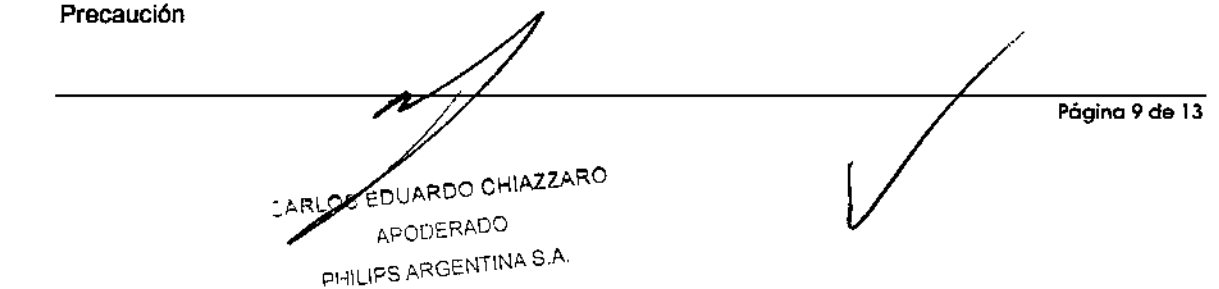

# **PHILlPS** MX-16 Slice **INSTRUCCIONES DE USO Anexo III.B**

PHÍLIP

*No utilice detergentes ni solventes orgánicos para limpiar el sistema. Los detergentes fuertes, el alcohol y los ¡impiadores orgánicos podrían dañar el acabado, además de ocasionar un debilitamiento esfrudural.*

*3.10.;*

#### Especificaciones del sistema de rayos X

#### Tubo de rayos X

- Fuga: El ensamble de la caja del tubo junto con el dispositivo de limitación del rayo es menor a 100 mRlhr a 1 metro, 140 kilovoltios y 34 mA.
- Filtración: La filtración mínima de la caja del tubo es de 1.5 mm de aluminio con el uso de una placa de filtro de aluminio de 1.5 mm a 75 kilovoltios.
- Disipación máxima de calor continuo: 6.1 Kva 120 Kv, 40 mA.
- Las siguientes son gráficas de la Curva de enfriamiento y las tablas de Clasificación de energra:

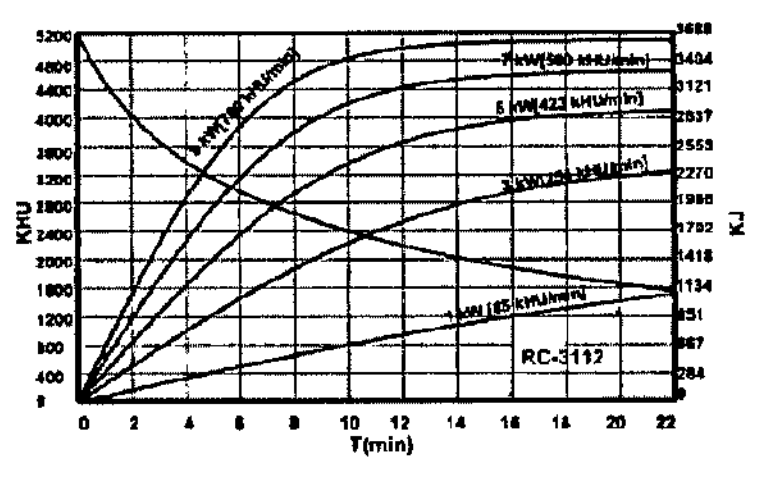

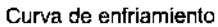

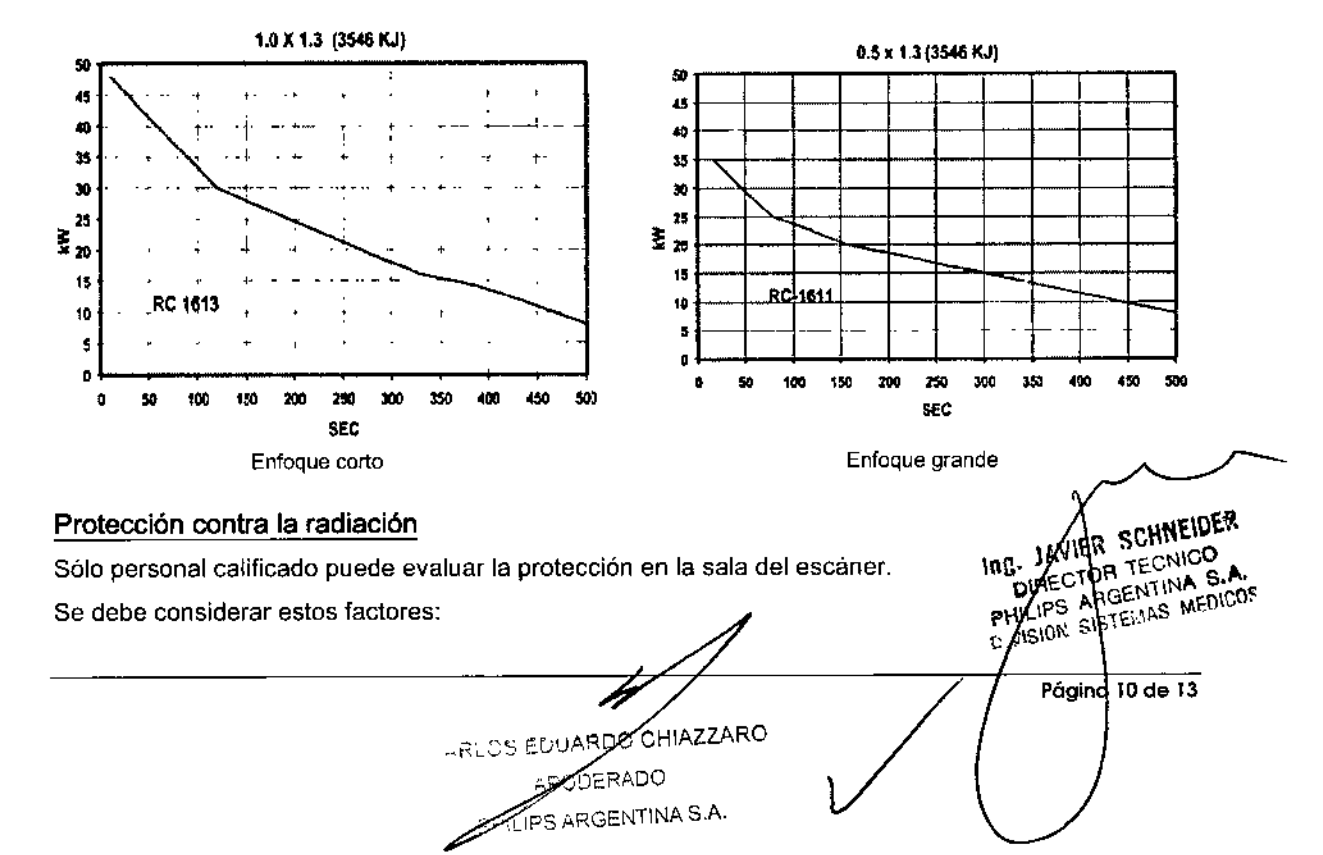

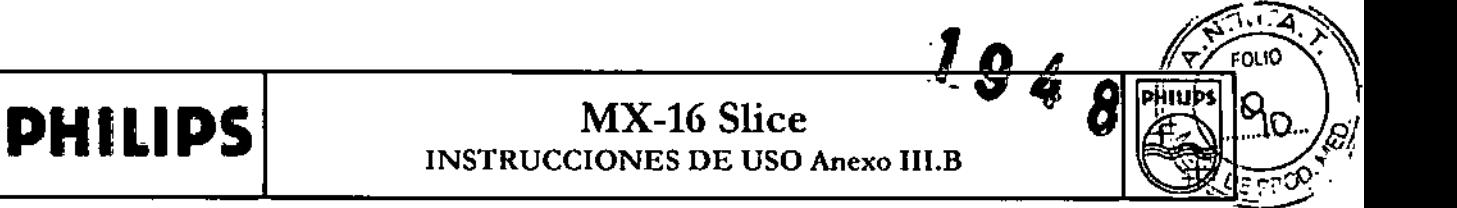

- · posición del dispositivo
- · carga de trabajo de exploración
- · materiales de las paredes, piso, techo, puertas y ventanas

La siguiente imagen describe el nivel de radiación en el proceso de exploración a un fantasma de

polietileno de 320 mm (parte del cuerpo) en la sala del escáner.

Condición de la exploración: 140 kV, 16\*1.5 mm, 710 mAs

Escala proporcional: 0.5 m cada cuadrícula

Unidad de las dosis: uGy/710 mAs

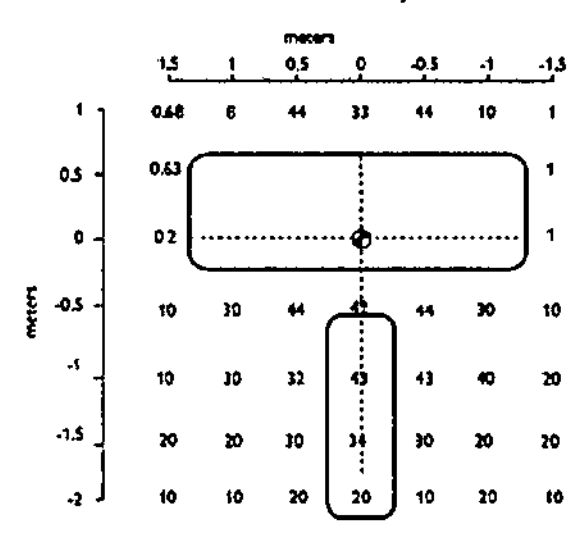

Las siguientes tablas muestran el valor de la dosificación (CTDI) del fantoma en diferentes posiciones (120 Kv, 180 mA, 1.0 S) bajo condiciones típicas del parámetro. Todas las mediciones son en mGy.

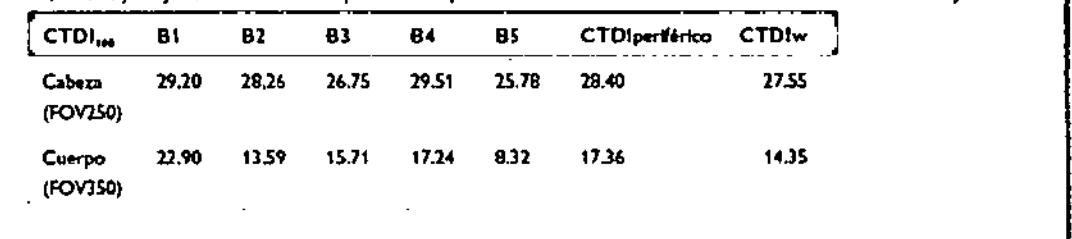

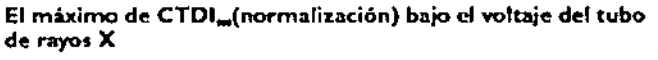

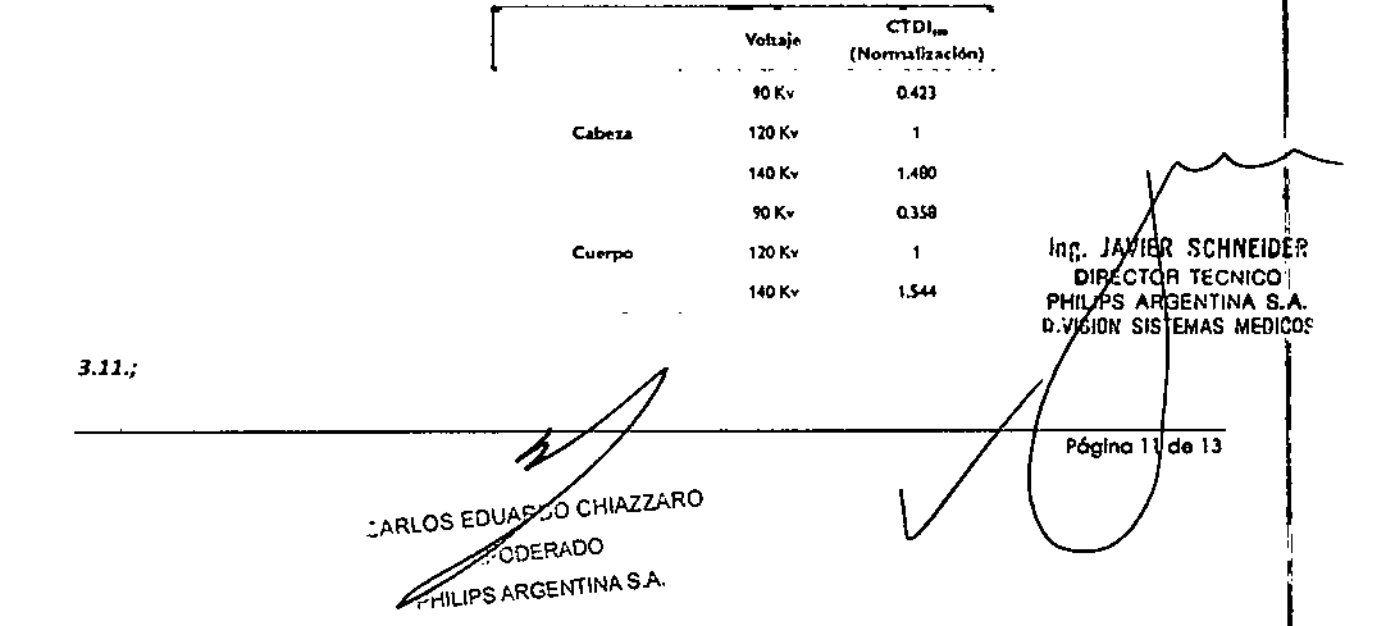

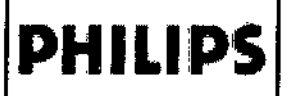

## MX-16 Slice INSTRUCCIONES DE USO Anexo III.B

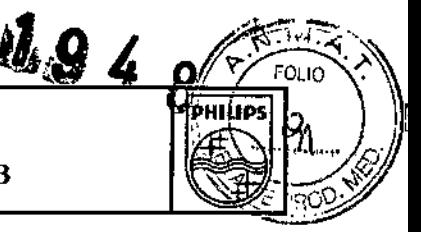

#### *SEGURIDAD*

#### Parada de emergencia

Para detener abruptamente los movimiéntos del escáner y de la mesa del paciente y la emisión de rayos X, presione uno de los botones Stop (alto) de color rojo. Uno de los botones está ubicado en la caja de control del escáner y otro en cada panel de control de la estructura de soporte.

#### Advertencia

*Después de presionar el botón Stop, se bloquea la mesa durante dos segundos. Luego quedará liberada flotando sin dirección hacia amba* o *hacia abajo. Asegúrese de mantener el control de la mesa para que no se mueva.*

#### **Advertencia**

.<br>Մ

*Asegúrese de que el movimiento de la mesa sea en una dirección que permita liberar al paciente fácilmente, sin que quede presionado contra las cubiettas de la estructura de sopode.*

#### Liberación de emergencia del paciente

Si la cabeza del paciente se encuentra apoyada en un lado de la abertura de la estructura de soporte y el tronco y las piernas están apoyadas del otro lado de la abertura, se puede liberar al paciente en la dirección de las piernas.

Si la cabeza tiende a rozar el techo de la abertura de la estructura de soporte, quite el apoyo de la cabeza o la almohada para bajar la cabeza del paciente y gire la cabeza hacia un lado antes de mover la mesa del paciente.

Si necesita liberar al paciente en caso de que se interrumpa el suministro eléctrico o que ocurra una situación que requiera la parada de emergencia, siga el siguiente procedimiento:

- 1 Libere el embrague para mover hacia afuera.
- 2 Sosteniendo el asa trasera de la mesa del paciente, jale hacia afuera de la estructura de soporte.
- 3 Ayúdele al paciente a bajarse de la mesa del paciente.
- 4 Restablezca la configuración de la mesa del paciente.

#### Advertencia

*En caso de la interrupción del suministro eléctn'co* o *de una parada de emergencia, es imposible mover* hacia abajo el elevador de la mesa del paciente. Por lo tanto, sería aconsejable mantener un banco o *una grada a la mano.*

#### 3.12.;

#### CONDICIONES AMBIENTALES Advertencia

Í

*No se debe pennitir el ingreso de dispositivos portátiles radiotransmisores (tales como los teléfonos ceiulares) a la sala de examen, sm importar si están encendidos* o *apagados. Dichos* 1 *dispositivos podrían exceder los estándares de radiación de ia EMC e inferten¡- con el funcionamiento adecuado del sistema CT. En casos extremos, podría provocar leS¡onl?~IE* SCH EIOE~~ Inr,. J¡\V , DIREC <sup>R</sup> lEeN COI

። **ለዚህ ያለ አለቢያል።** PHILIPS ARGENTINA S.A. **MEDICOS** 

 $\parallel$ 

1

CARLOS EDUARDO CHIAZZARO (ADO ŔGENTINA S.A. PHILIPS

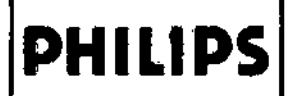

## **PHILIPS** MX-16 Slice INSTRUCCIONES DE USO Anexo IlI.B

**l**.

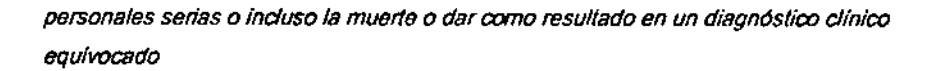

#### Condiciones de Funcionamiento

Antes de usar su sistema, confirme que la sala del escáner cumple con las condiciones adecuadas:

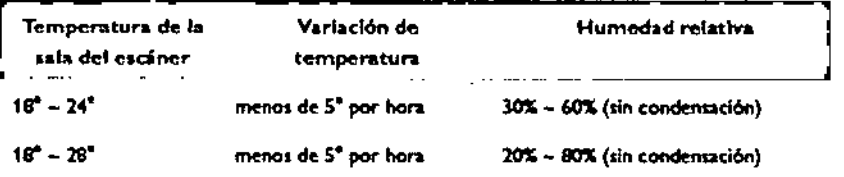

#### Advertencia

*Cuando la temperatura* o *la humedad de la sela del escáner cambia* 8*gran esco/a, puede generarse una sombra en e/artefacto de anillo o una sombra central en la imagen de la explOl8cJdn.*

#### $3.14.$

#### Desecho del producto

Al final de la vida útil del equipo es necesario consultar la legislación local para verificar normas a ser seguidas en el proceso de descarte, para evitar cualesquier riesgos al medio ambiente. Cada institución posee un procedimiento de recogimiento, almacenamiento y descarte propio de sus residuos sólidos, siguiendo las normas establecidas.

Este equipo es compuesto por materiales que pueden causar daños ambientales, caso no sean verificar las debidas providencias, como plomo y otros metales pesados, resina epoxi, PVC, plástico y aceite aislante.

#### 3.10; 3.16. El grado de precisión atribuido a los productos médicos de medición.

#### Media de CT y desviación estándar

Puede ver información para una ROl utilizando las herramientas ROl en la caja de herramientas comunes. El sistema muestra el número CT que se calcula del valor CT promedio de todos los píxeles en el ROl.

Nota La SD como se muestra en la pantalla se divide entre (AV + 1000) y se multiplica por 100 para obtener el ruido porcentual.

Escala de contraste =

 $\mu_{\mathbf{x}} - \mu_{\mathbf{x}}$  $(CT)_x - (CT)_x^A$ En donde:  $uw = Coefficiente$  de atenuación lineal del agua  $\mu$ w = Coeficiente de atenuación lineal del material de interés  $(CT)w = N$ úmero CT de agua  $(CT)x = N$ úmero CT del material de interés 6gina 13 de 13 **SAVIER SCHNEIDER** :-loRLOS EOUAR \_ CHIAZZARO **TECNIDO** DIRECTOR APOCERADO DIRECTOR TECHNOLOGIA RGENTINA S.A.